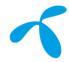

# Service Portal release notes - 22B1

# **Purpose of the document**

This document describes new functions which will be available in the Service Portal 18<sup>th</sup> of September 2022. It also describes possible impact and guidelines, to be considered.

Note: The time plan for Custom fields and deprecation of Subscription Inventory view is delayed.

# Revision history

| Date:      | Document version                         | Comment                                       |
|------------|------------------------------------------|-----------------------------------------------|
| 2022-09-15 | Service-Portal-release-notes-22B1-v1.pdf | First version                                 |
| 2022-09-31 | Service-Portal-release-notes-22B1-v2.pdf | Updated time plan for custom fields migration |
| 2022-12-05 | Service-Portal-release-notes-22B1-v3.pdf | Updated time plan for custom fields migration |

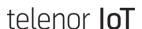

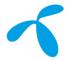

# **Custom Fields**

#### General

Introduction of Custom Fields will also affect the existing function Label. If you use Label it is important to read this document to know what actions needs be taken and when.

The document also describes how the new Subscriptions page in the Service Portal, will replace the old Subscription Inventory page.

#### What is Custom Fields?

In the Service portal there is a field named Label where the customer can add optional information per subscription. This to easier find, sort or manage the subscriptions.

The new function Custom fields is an evolution of this concept adding more flexibility.

Custom fields in summary:

- Create up to 10 individual fields (keys) per organization, with customizable field names
- User can assign a value to each field
- The key value pair is tied to a subscription
- Custom field supports a maximum of 60 characters. Please note allowed characters are limited due to security risk mitigations
- Custom Field value is available through API and Service Portal
- At creation of Custom Field key, either at Service Portal or alternatively through API call, creator must select a format. Two formats are supported:
  - "Free text" format
  - or a pre-defined set of values. Value of such field could only be set to one of these predefined values.
- Custom Fields value could be set one-by-one per subscription or many at a time via batch function at portal Subscriptions page. Same possibilities are available through API calls
- All service portal and API user roles that have access to the old Label function will be able to have access to the new Custom field's function.

Custom field name, up to 60 characters. The following characters are accepted:

- Alphanumeric characters
- -(hyphen)
- \_(underscore)
- Empty character in the middle of character sequence

Custom field value, up to 60 characters. The following characters are accepted:

- Alphanumeric characters
- :(colon)
- ?(question mark)
- ((opening parenthesis)
- )(closing parenthesis)
- -(hyphen)
- (underscore)
- Empty character in the middle of character sequence

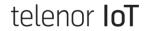

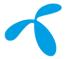

#### **Custom Fields - Service Portal**

In the service portal the Custom fields are managed in the Subscriptions page.

In the menu EDIT CUSTOM FIELDS you can add or remove a Custom field.

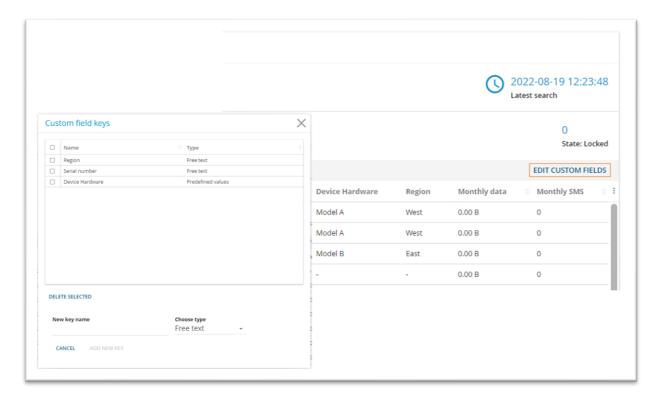

Figure 1, Edit Custom Fields in the Subscription Inventory

Different to all other columns of your list view, please note that created Custom Fields are hidden as a default setting. User can enable Custom Field through the three-dot menu in the upper right-hand side.

The value of a specific *Custom field* can be set per subscription by open the details for that subscription by clicking on the IMSI.

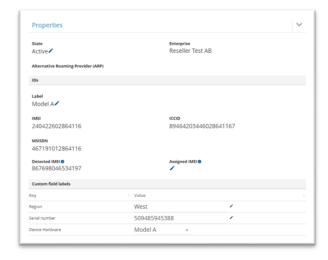

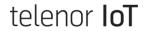

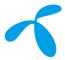

Figure 2, Edit Custom Field value in Subscription Details view

The Import custom fields action uses a batch file to allow setting the same value to the same custom field key on multiple subscriptions with one action. One value can be assigned to up to 100k subscriptions. Within one batch import several Custom Fields can be address.

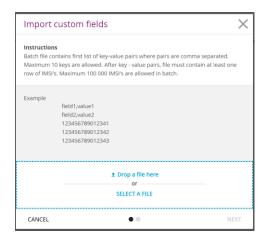

Figure 3, Custom Fields batch operation view (actions)

The batch file is a plain text file (needs to be UTF-8 encoded) in the following, required format:

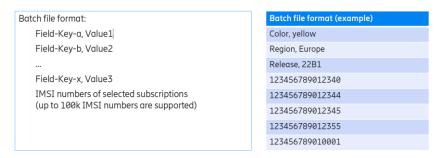

Figure 4, Custom Fields batch file format

After the migration of Label to Label# the same batch function will also be used to update Label# values. Note that this will be possible first after the Label Migration date see chapter Timeline.

The format will then be:

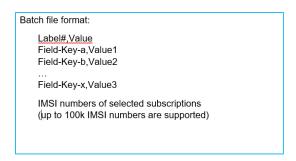

### **Custom Fields - API**

Custom fields can also be managed via API. For API specification contact your Account Manager.

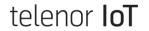

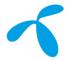

#### How the old Label function will be affected

There will be some changes to the existing function *Label* when *Custom fields* are introduced. In general *Label* will continue to work as today but the technical solution, behind the scenes, for how *Label* is stored will change. The old value will be moved to a new variable called *Label#* ("*Label migration*" please refer to chapter Timeline) to reuse the new *Custom field* implementation. Most interfaces will still show this as *Label* and not as *Label#*.

# Migrated label values

Custom Field supports a smaller range of special characters due to security and risk protection. Therefore, any non-supporter Customer Label value character will be translated to "\_" (underscore) when copying the value from Customer Label to Label# as described above.

This change might have impact on your automation and need to be considered in your preparation work to be ready for "Label migration" date.

During the migration of the Label values to the new Label# this field will be set to read only. Due to the massive amount of data to be copied the read only period might span over three days. Please be referred to chapter Timeline.

# **Service Portal impact**

Label will still be presented and managed in the Service portal as today.

Reports and Triggers that uses Label will continue to work as before and it will still be named Label.

# **API** impact

Below API operations will be impacted from the *Label migration* date.

Recommendation: Keep API number 1 operational until the *Label migration* date. Prepare the REST API listed for your use cases. Please feel free to change as soon as possible to the new REST APIs for API number 2 and 3.

| No | API Operation              | Interface | Query<br>Label | Response<br>Label | Way forward                                                                                                    |
|----|----------------------------|-----------|----------------|-------------------|----------------------------------------------------------------------------------------------------|
| 1  | requestCustomerLabelChange | SOAP      | yes            | no                | Will be deprecated at the<br>Label migration date.<br>After this date please use<br>"Label#" REST API<br>endpoint POST /custom-<br>fields/requests |
| 2  | querySimResource           | SOAP      | no             | yes               | Invalid Label value will be included in the response after the Label migration date. Use the REST API endpoint GET /sims                           |
| 3  | querySimResources          | SOAP      | yes            | yes               | Label cannot be used in query and response from the Label migration date.                                                                          |

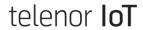

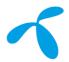

|  |  |  |  |  |  | Use the REST API endpoint GET /sims |
|--|--|--|--|--|--|-------------------------------------|
|--|--|--|--|--|--|-------------------------------------|

Table 1

Below listed API operations will not require any adaptations. At the mentioned *Label migration* date, the existing values from *Label* variable will be copied to *Label#*. The *Label#* value will from this date onwards be available as previously the Label value.

| No | API Operation                              | Interface | Query | Response | Way forward                                                                                                    |
|----|--------------------------------------------|-----------|-------|----------|----------------------------------------------------------------------------------------------------|
|    |                                            |           | Label | Label    |                                                                                                    |
| 4  | GET /sims                                  | REST      | yes   | yes      | No change in response, but<br>Label property will show<br>value from Label# after<br>Label migration date.                                       |
| 5  | GET /details                               | REST      | yes   | yes      | No change in response, but Label property will show value from Label# after Label migration date.  Custom Field will include Label# (11th field) |
| 6  | POST /details                              | REST      | yes   | yes      | Label# value will replace Custom Label value, Custom Field will include Label# (11th field)                                                      |
| 7  | POST /subscriptions /{imsi}:reassignMsisdn | REST      | no    | no       | Label# value will replace Custom Label value                                                                                                    |
| 8  | GET /requests/{request-id}                 | REST      | no    | yes      | Label# value will replace Custom Label value                                                                                                    |

Table 2

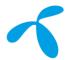

# Reports impact

The existing reports including Label will continue to work as of today. If *Custom fields* are not used the *Label* column will be unchanged. If Custom Fields are used, they will appear as new arguments in the *Label* column placed after the Label value. The report will use "|" as the separator. The format will be as follows:

#### Traffic Report

Customer: TEST\_ENT1 - TEST\_ENT1-1
Month:AUGUST

| Country | Operator   | MSISDN      | MSISDN Province | IMSI            | ICCID                | Label         |
|---------|------------|-------------|-----------------|-----------------|----------------------|---------------|
| Sweden  | Ope_test_4 | 44690096155 |                 | 555807800054095 | 50577891500027824520 | RT00096       |
| Sweden  | Ope_test_4 | 44690096156 |                 | 555807800054096 | 50577891500027824600 | RT00096       |
| Sweden  | Ope_test_4 | 44690096157 |                 | 555807800054097 | 50577891500027824780 | RT00096       |
| Sweden  | Ope_test_4 | 44690096158 |                 | 555807800054098 | 50577891500027824860 | RT00096       |
| Sweden  | Ope_test_4 | 44690096159 |                 | 555807800054099 | 50577891500027824940 | RT00096       |
| Sweden  | Ope_test_4 | 44690096195 |                 | 555807800053955 | 50577891500027810580 | RT00520       |
| Sweden  | Ope_test_4 | 44690096199 |                 | 555807800053959 | 50577891500027810900 | RT00520       |
| Sweden  | Ope_test_4 | 44690096201 |                 | 555807800053961 | 50577891500027811160 | RT00520       |
| Sweden  | Ope_test_4 | 44690290034 |                 | 555807800254718 | 50577892100045986840 | RT00208       |
| Sweden  | Ope_test_4 | 44690290035 |                 | 555807800254719 | 50577892100045986920 |               |
| Sweden  | Ope_test_4 | 44690290037 |                 | 555807800254734 | 50577892100045988410 | TEST_a TEST_b |
| Sweden  | Ope_test_4 | 44690290038 |                 | 555807800254735 | 50577892100045988580 | RT00096       |
| SUMMARY |            |             |                 |                 |                      |               |

Figure 5, Traffic report before 18th of September

#### Traffic Report

Customer: TEST\_ENT1 - TEST\_ENT1-1
Month:AUGUST

| Country | Operator   | MSISDN      | MSISDN Province | IMSI            | ICCID                | Label                                                                                   |
|---------|------------|-------------|-----------------|-----------------|----------------------|-----------------------------------------------------------------------------------------|
| Sweden  | Ope_test_4 | 44690096155 |                 | 555807800054095 | 50577891500027824520 | RT00096   Test1 ~ abcde   Test2 ~ edcba                                                 |
| Sweden  | Ope_test_4 | 44690096156 |                 | 555807800054096 | 50577891500027824600 | RT00096   Test1 ~ abcde   Test2 ~ edcba                                                 |
| Sweden  | Ope_test_4 | 44690096157 |                 | 555807800054097 | 50577891500027824780 | RT00096   Test1 ~ abcde   Test2 ~ edcba                                                 |
| Sweden  | Ope_test_4 | 44690096158 |                 | 555807800054098 | 50577891500027824860 | RT00096   test1 ~ value 1   test2 ~ value 2   test3 ~ value 3                           |
| Sweden  | Ope_test_4 | 44690096159 |                 | 555807800054099 | 50577891500027824940 | RT00096   WM test ~ state1                                                              |
| Sweden  | Ope_test_4 | 44690096195 |                 | 555807800053955 | 50577891500027810580 | RT00520   WM test ~ state2                                                              |
| Sweden  | Ope_test_4 | 44690096199 |                 | 555807800053959 | 50577891500027810900 | RT00520   WM test ~ state3                                                              |
| Sweden  | Ope_test_4 | 44690096201 |                 | 555807800053961 | 50577891500027811160 | RT00520                                                                                 |
| Sweden  | Ope_test_4 | 44690290034 |                 | 555807800254718 | 50577892100045986840 | RT00208   key_1 ~ value_1   key_2 ~ value_2   key_3 ~ value_3   key_4 ~ value_4         |
| Sweden  | Ope_test_4 | 44690290035 |                 | 555807800254719 | 50577892100045986920 | key_1 ~ value_1   key_2 ~ value_2   key_3 ~ value_3   key_4 ~ value_4                   |
| Sweden  | Ope_test_4 | 44690290037 |                 | 555807800254734 | 50577892100045988410 | TEST_a ^ TEST_b   key_1 ~ value_1   key_2 ~ value_2   key_3 ~ value_3   key_4 ~ value_4 |
| Sweden  | Ope_test_4 | 44690290038 |                 | 555807800254735 | 50577892100045988580 | RT00096                                                                                 |
| SUMMARY |            |             |                 |                 |                      |                                                                                         |

Figure 6, Traffic report after 18th of September

If the *Label* or the *Custom field's* value include the special character "|" it will be replaced with the special character "^" in the report. This because the "|" is used as the separator.

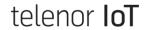

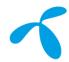

# Subscriptions view replacing old Subscription Inventory view

As a step to modernize the Service Portal the Subscriptions page was introduced in February 2022. In the Service Portal 22B1 release, the Subscriptions page will be updated to support batch function of Custom Field.

Subscriptions page is already the recommended portal page for your subscription lists with a higher performance and more robust back end. Old Subscription Inventory page will be removed around the Label migration date also. Please note that after change date "Label migration" the old Subscription Inventory page will no longer show your current and actual Label values.

#### **Timeline**

Changes regarding Custom Fields and Label will be done in the following steps.

| Milestone                    | Description                                    | Date           |
|------------------------------|------------------------------------------------|----------------|
| Release                      | Enhancement of the Subscriptions view to       | February 2023* |
| September                    | handle batch setting of Custom Fields          |                |
| (22B1)                       |                                                |                |
| Label read only              | Turn on switch for Label read only             | February 2023* |
| (start)                      |                                                |                |
| Label migration              | Existing Label value will be copied to new     | February 2023* |
| <ul><li>Copy Value</li></ul> | variable <i>Label#.</i>                        |                |
| Label migration              | Deprecation of API                             | February 2023* |
| <ul><li>Relevant</li></ul>   | "requestCustomerLabelChange".                  |                |
| Data Source                  | SOAP API that uses Label (please be            |                |
| Change                       | referred to Table 1) will not be lifted to the |                |
|                              | new Label# and show outdate value.             |                |
| Label editable               | Turn off switch for Label read only            | February 2023* |
| (read only end)              |                                                |                |
| Release Q4                   | Subscription Inventory page will be            | February 2023* |
| 2022                         | removed                                        |                |

NOTE \*): Exact date will be confirmed and published later.

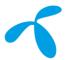

# **Triggers**

#### General

All triggers that previously was available in *Trigger management (legacy)* are now available in the new trigger engine *Trigger management. Trigger management (legacy)* will be deprecated Q1-2023 and by then all legacy triggers must have been reconfigured in the new trigger engine (*Trigger management*).

In many ways the new trigger engine offers better flexibility and better user experience compared to legacy triggers.

# **Trigger evolution**

Below is an overview of the legacy triggers and the new replacing triggers

| Legacy trigger                      | New trigger                                                |
|-------------------------------------|------------------------------------------------------------|
| Data overrun in week                | Data usage: data overrun per time frame                    |
| Data overrun in hours               | Data usage: data overrun per time frame                    |
| No network activity in hours        | Network activity                                           |
| SMS MO overrun in weeks             | SMS usage: SMS MO count per time frame                     |
| SMS MO overrun in hours             | SMS usage: SMS MO count per time frame                     |
| SMS MT overrun in hours             | SMS usage: SMS MT count per time frame                     |
| No location update in hours         | Network activity: no location update per time frame        |
| Roaming not allowed                 | Network activity: roaming restriction event per time frame |
| SMS MO underrun in hours            | Network activity: no SMS MO event per time frame           |
| SMS MT underrun in hours            | Network activity: no SMS MT event per time frame           |
| PDP Context Activation attempts per | Data session: session start attempts per time frame        |
| time frame in hours                 |                                                            |
| Data underrun in hours              | Data usage: data underrun per time frame                   |
| Data overrun in network group x in  | Data usage: data overrun per network per time frame        |
| weeks                               |                                                            |

# Reasons for using the new Trigger Engine

### Trigger target:

- New triggers can be configured for more wide range of targets. The supported targets are: Enterprises, Subscription packages and subscriptions.
- Any subscription package can be associated with multiple (new) trigger group.

# Trigger actions:

- New trigger rules can have multiple actions configured for one condition.
- New triggers are supporting wider range of actions than the legacy triggers.
- Each email action of a new trigger can have its own list of recipient addresses.

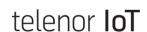

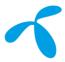

### Trigger conditions:

- New triggers are supporting wider range of conditions than the legacy triggers.
- The access for conditions and actions of the new triggers are controlled by group of different permissions.

### User experience:

- The trigger actions page (for new triggers) is providing rich filtering and sorting capabilities and also support for exporting the list to Excel.
- The trigger actions for the new triggers are better integrated with the subscription history.

# **Timeplan**

18th of September 2022: All triggers are now available in new trigger engine (*Trigger management*).

- Do not create any new triggers in the legacy trigger engine (Trigger management (legacy)).
  - Legacy triggers will soon be deprecated
  - New trigger engine is better!
- Start analysing what trigger you may have in the legacy trigger engine, and that you need also in the future.
- · Prepare for:
  - Re-configure the legacy triggers in the new trigger engine.

Q4-2022: Legacy Triggers will be read only.

- It will not be possible to create any new legacy triggers, or to do any changes on any of the legacy triggers.
- Existing legacy triggers will still function.
- Any new trigger must be created in the new trigger engine.

Q1-2022: Legacy Triggers will be shut down.

- Legacy triggers will not work any more.
- Only new trigger engine will be available.

# **Support**

If you need support with reconfiguration of your legacy triggers, please contact your Technical Sales Manager (TSM).

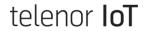